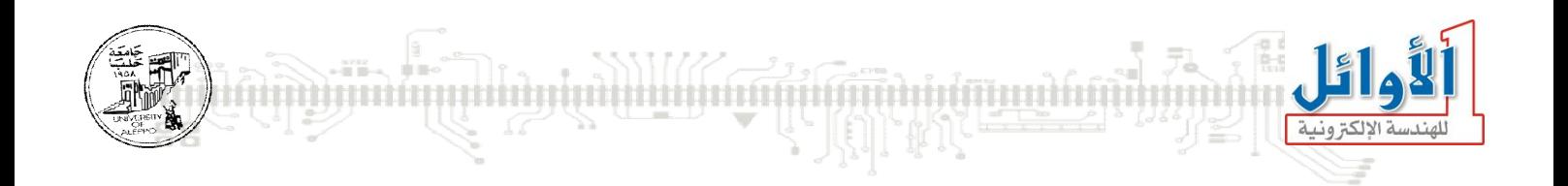

# برمجة المتحكمات المصغرة

## التجاربالعملية

## **الجلسة السابـعة**

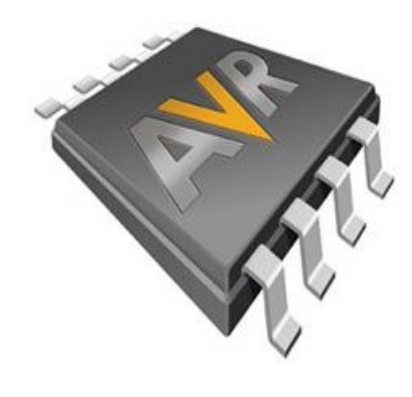

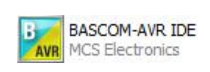

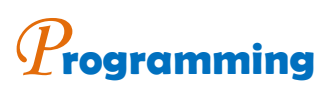

# *E***mbedded** *S***ystems** *M***icrocontroller**

*You Can Practice Microcontroller Programming Easily Now!* 

*WALID BALID, Tuesday, December 15, 2009* 

Exp  .18: Interfacing n-Switch to a Single PIN

#### الغاية من التجرية:

توصيل وبرمجة مجموعة مفاتيح إلى قطب مبدل تشابهي رقمي وحيد.

مخطط التوصيل:

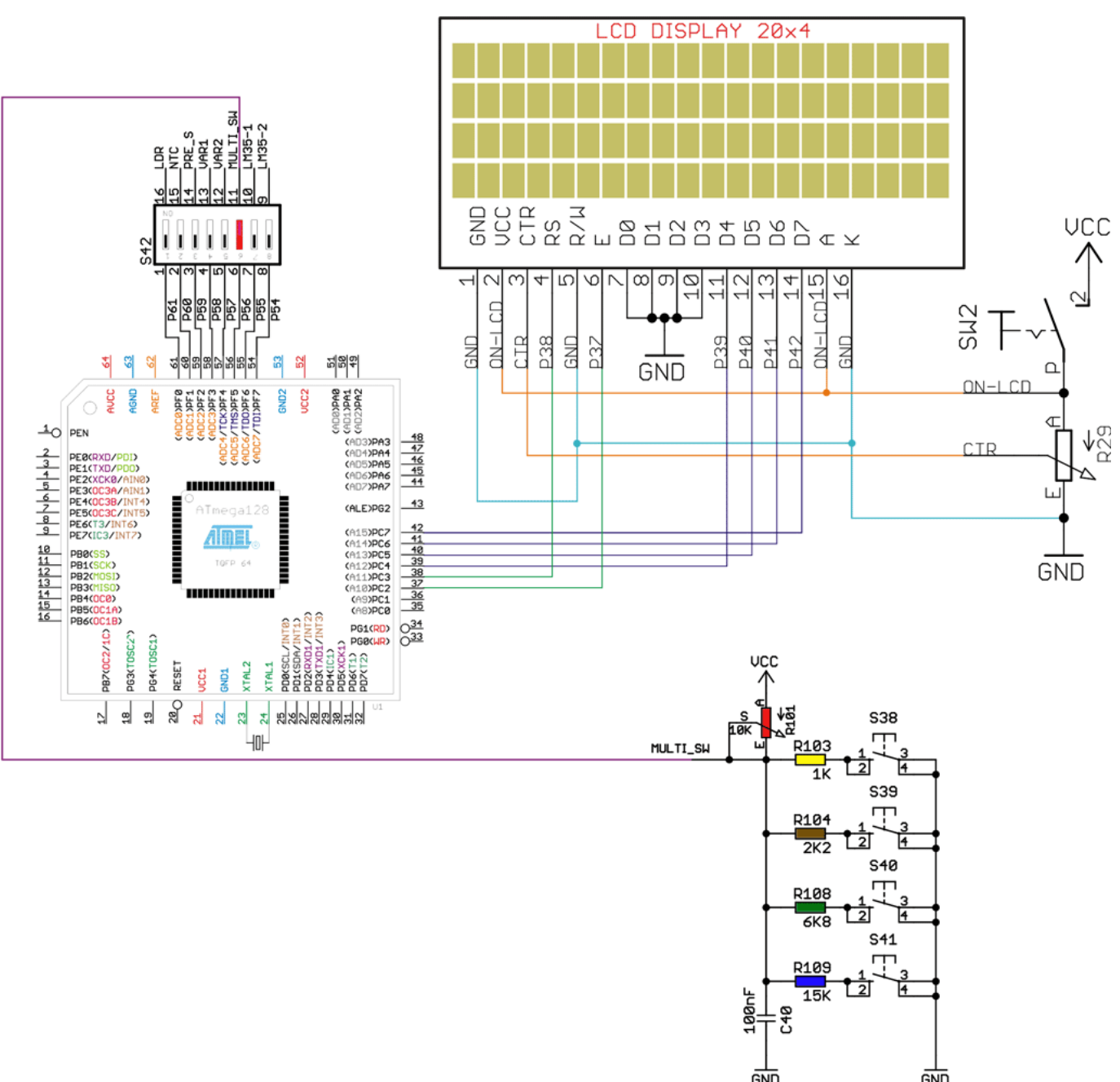

متطلبات التوصيل: يجب إغلاق النقطة 6 من المفتاح S42. وإغلاق المفتاح SW2 لتغذية شاشة الإظهار. شرح عمل الدارة:

سوف نقوم بكتابة برنامج لقراءة حالة خمس مفاتيح موصولة إلى قطب مبدل تشابهي رقمي وحيد. إن الفكرة الأساسية هي أن كل مفتاح عند ضغطه سوف يطبق جهد تشابهي مختلف وذلك لأن هناك مقاومة مقسم كمون مختلفة لكل مفتاح.

**BASCOM-AVR IDE Practical Class 7 Programming Microcontrollers** 

التعليمات الجديدة:

إن معظم التعليمات الجديدة لها علاقة بتشغيل وتعريف المبدل التشابهي الرقمي.

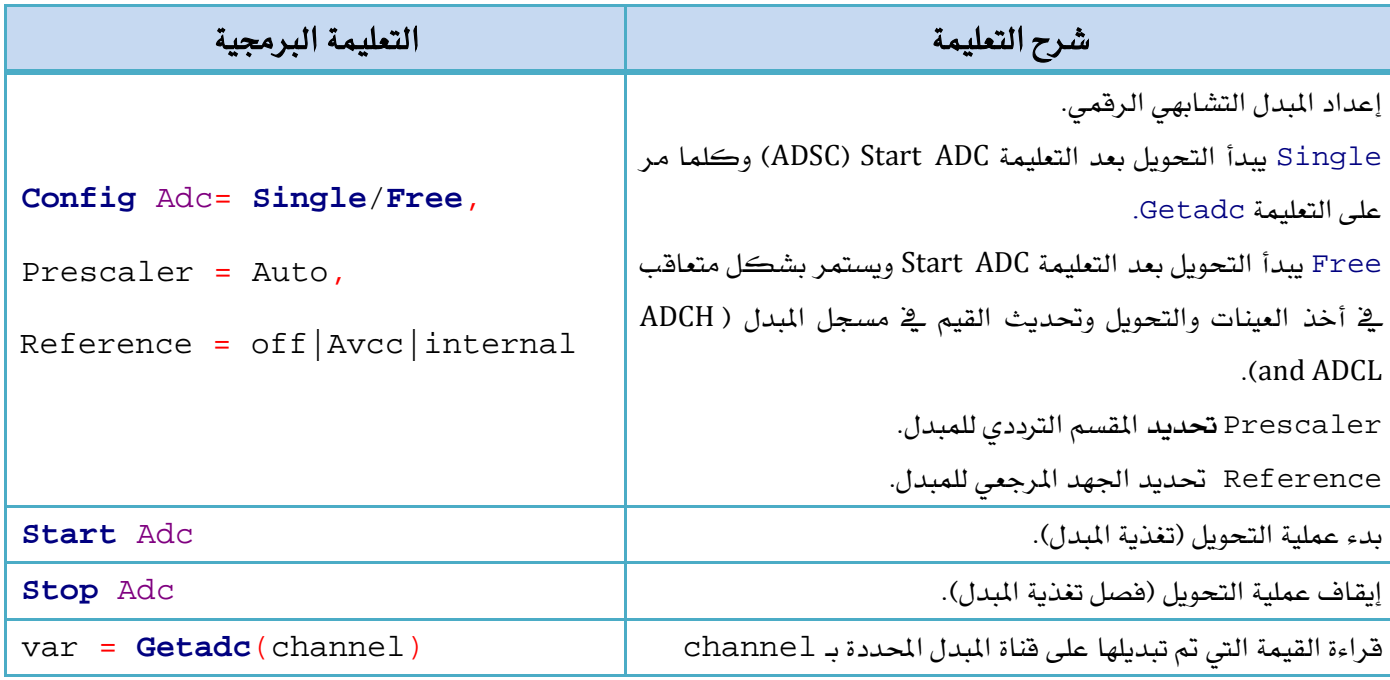

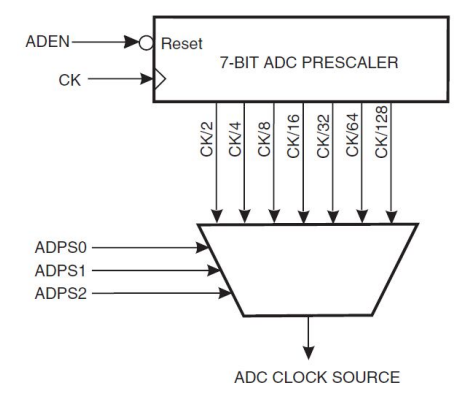

المقسم الترددي للمبدل (Prescaler): سوف يقوم بتقسيم تردد الهزاز الكريستالي للحصول على تردد عمل المبدل، ومن أجل الحصول على أعلى دقة للمبدل يجب أن يكون تردد عمل المبدل يتراوح KHz 200× 50 ، وأمّا من أجل سرعة تبديل أكبر، فإنه يمكن زيادة تردد التبديل إلى قيم أكبر من 200KHz ولكن ذلك سيكون على حساب الدقة، فكلما زاد تردد التبديل نقصت دقة المدل.

الجهد المرجعي (Reference): يمكن اختيار الجهد المرجعي الداخلي للمبدل "Internal" وهو 2.56V بشرط أن لا يكون مجال إشارة القياس أكبر من الجهد المرجعي، وإلا فإنه يجب استخدام الجهد "AVCC" كجهد مرجعي. <u>ـ</u>ـِّذ بعض الأحيان يكون مجال إشارة القياس أصغر بكثير من الجهد المرجعي الداخلي، أو يتطلب عملية فياس دقيقة وبالتالي الحاجة إلى جهد مرجعي دقيق، فعندها يمكن استخدام القطب Vref كمدخل جهد مرجعي للمبدل "**of**"

#### ميزات المدلات التشابهية الرقمية <u>ب</u>ة عائلة التحكمات AVR.

تتميز المبدلات التشابهية الرقمية لمتحكمات العائلة  $\text{AVR}_{\text{meas}}$  بالميزات التالية:

- $\frac{10\text{-bit}}{10\text{-bit}}$  ملول المدلات  $\frac{5}{10}$
- 0 VCC مجال القياس VCC 0
- $\pm$ 2 LSB خطأ القياس 2x  $\overline{\mathbf{S}}$

الجلسة السابعة التحكمات التعنية المستوى المستوى المستوى المستوى المستوى المستوى المستوى المستوى المستوى المستوى<br>الجلسة السابعة السابعة المستوى المستوى المستوى المستوى المستوى المستوى المستوى المستوى المستوى المستوى المستو

0.5 LSB §

. زمن أخذ العينة Aicro Sec – 13 – 13.  $\int$ 

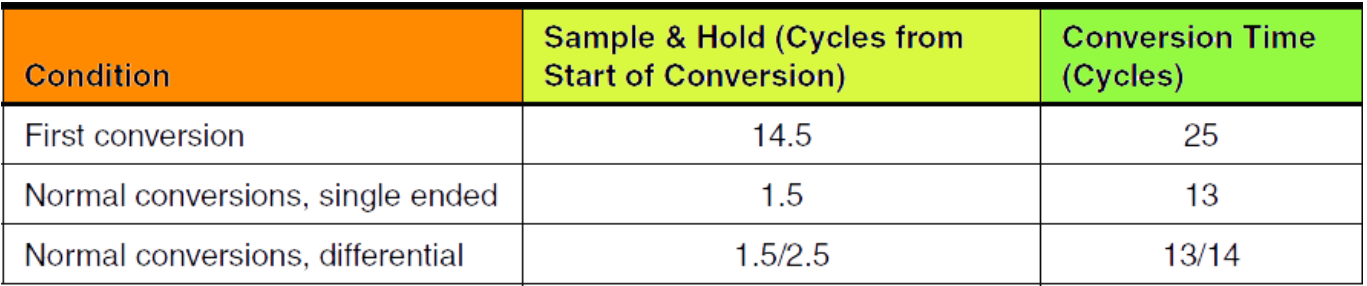

- سرعة أخذ العينات 15KSPS عند أعلى دقة.  $\S$
- قحوي على جهد مرجعي داخل اختياري 2.56V .
	- . تملك نمطى عمل (Single, Free)
	- § تملك مقاطعة اكتمال عملية التحويل.
		- § تملك نمط تخفيض ضجيج المبدل.
	- 50 ~1000 KHz تردد عمل المبدل يتراوح  $\mathbb S$
- § تستخدم كمداخل مبدل إشارة ذات دخل وحيد عن طريق موزع.
	- § \_ يمكن استخدامها كمداخل مبدل إشارة ذات دخل تفاضلي.
- ه يمكن استخدامها كمداخل مبدل إشارة ذات دخل تفاضلي مع عامل ربح x10 x10.

اعتبارات هامة لتخفيض ضجيج المدلات التشابهية الرقمية واستقرار عملها في عائلة المتحكمات AVR.

يجب أن لا يتم وصل التغذية التشابهية للمبدل مع التغذية الرقمية للدارة لمنع انتقال الضجيج التشابهي على خطوط التغذية الرقمية، وإنما يتم الفصل بينهما عن طريق مرشح تمرير **ADC Power Connections**  $(AD0)$  PA0  $\overline{51}$  R=100Ω, C=100nF RC L=100uH, C=100nF LC VCC يجب أن لا يكون مجال التفير في الجهد بين التغذية الرقمية والتغذية GND (ADC7) PF7 **± 0.3V** (ADC6) PE6 (ADC5) PF5  $56$ يجب أن تكون المسارات التشابهية الموصولة مع مداخل المبدلات على  $(ADC4)$  PF4 57 (ADC3) PF3 مخطط الدارة المطبوعة أقصر ما يمكن لتفادى تراكب الضجيج على (ADC2) PE2  $5s$ (ADC1) PF1  $60$ هذه المسارات وتفادي انتقال الضجيج على مسارات الإشارات الرقمية. (ADC0) PF0  $10\mu H$ AREF يجب أن تكون الإشارات التشابهية الداخلة إلى المبدل محاطة بمساحة GND  $\perp$  AVCC مصمتة من الأرضى التشابهي على هو مبين على الشكل جانباً.  $\pm$ 100nF og Ground Plane

**Practical Class 7 Programming Microcontrollers** 

يجب إدخال المتحكم في نمط البطالة (Idle mode) أثناء عملية التبديل وتفعيل مقاطعة انتهاء عملية التبديل للخروج من نمط البطالة من أجل دقة قياس أكبر وعدم تأثر المبدل بضجيج عمل المعالج ، وذلك كما يلي:

- لما "Single". نمط العمل "Single".
- "**Enable ADC**" ü
- .<br>**Ü ق**م بتمكين المبدل "Start ADC" وتأكد من أنه لا يقوم بأي عملية تحويل
	- "**Idle**" ü
- Ü سوف يبدأ المبدل بالتحويل حالما يتوقف المعالج عند الدخول إلى نمط البطالة، ومع انتهاء عملية التحويل سوف تحدث مقاطعة اكتمال عملية التحويل للمبدل والتي بدورها تخرج المتحكم من حالة الخمول إلى حالة العمل الطبيعي وسوف يقوم المتحكم بتنفيذ برنامج المقاطعة (قراءة القيمة المبدلة).
	- "**Stop ADC**" ü

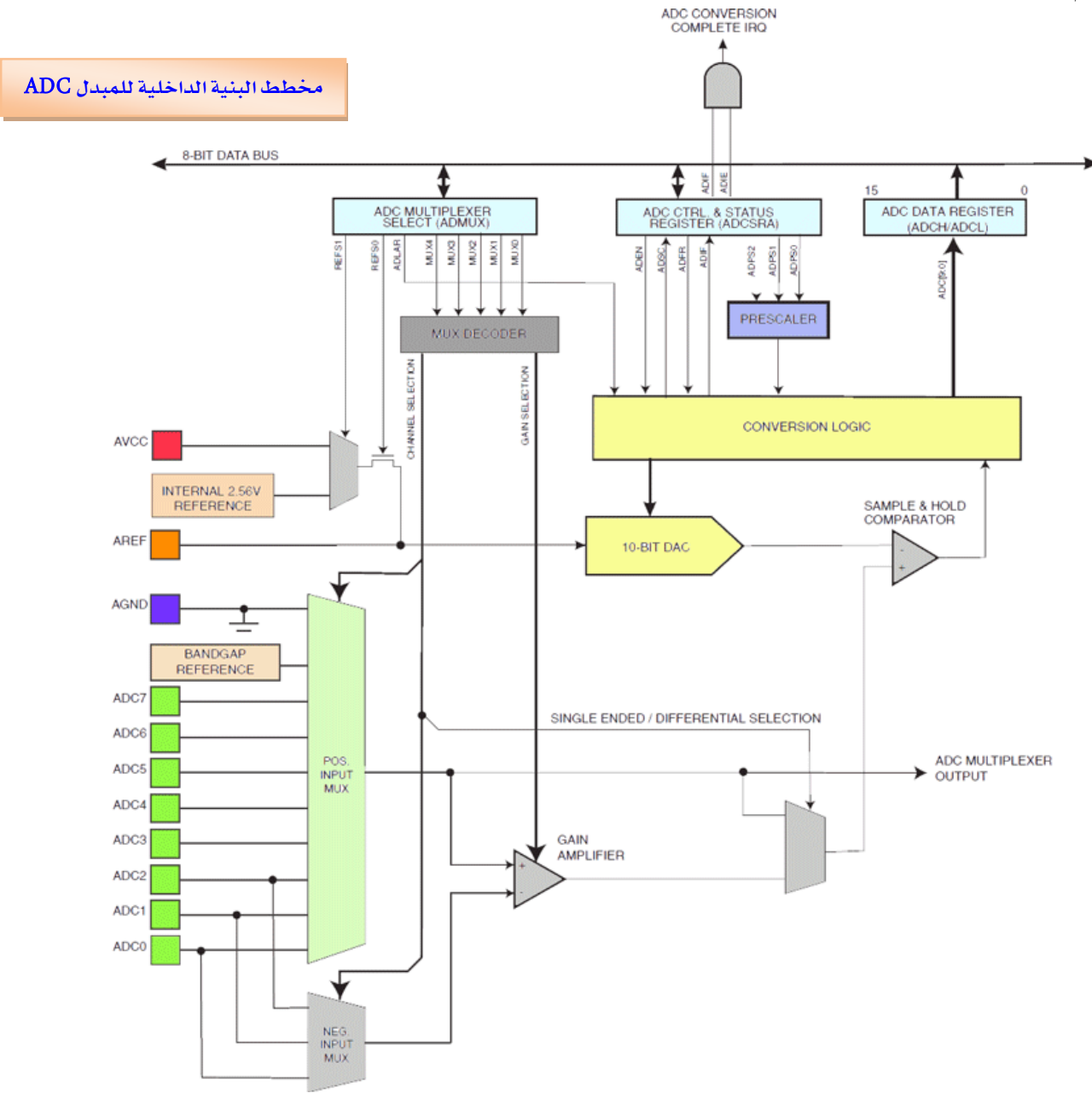

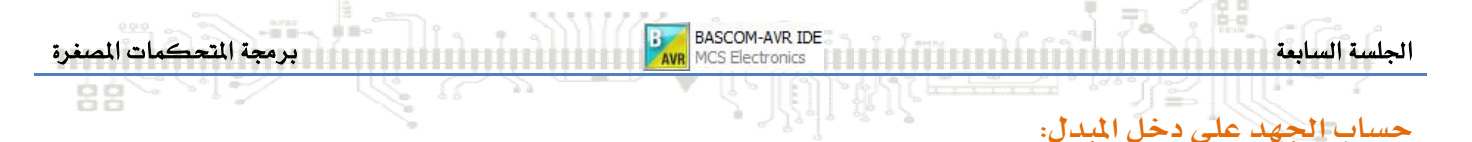

بما أن المبدلات التشابهية الرقمية لمتحكمات العائلة AVR هي بطول 10-bit أي 2<sup>10</sup>=1024، فإن القيمة التي **0 – VCC 0 – 1023**

تعطي العلاقة التي تحسب القيمة في مسجل المبدل (فيمة التبديل) بالشكل التالي:

$$
ADC_{val} = \frac{V_{in} \times 1024}{V_{ref}}
$$

حيث أنّ: . هو الجهد على مدخل قطب المبدل  $\mathbf{V_{in}}$ هو الجهد المرجعي للمبدل.  $\mathbf{V_{ref}}$ 

من العلاقة السابقة يمكن إيجاد الجهد على دخل المبدل بالشكل:

$$
V_{in} = \frac{ADC_{val} \times V_{ref}}{1024}
$$

ية حال استخدام المبدل ADC كمبدل إشارة تفاضلية فإن العلاقة تصبح على الشكل التالي:

$$
ADC_{val} = \frac{(V_{Pos} - V_{Neg}) \times GAIN \times 512}{V_{ref}}
$$

حىث أنّ:

لا: هو الجهد الموجب على مدخل القطب الموجب للمبدل. لا: هو الجهد السالب على مدخل القطب السالب للمبدل. **V** ال

1X, 10X, 200X **GAIN**

ية هذه الحالة سيتم تمثيل القيمة ADC<sub>val</sub> بالشكل التالي:

 $0 \rightarrow 511 \gg Positive$  $512 \rightarrow 1023 \gg Negative$ 

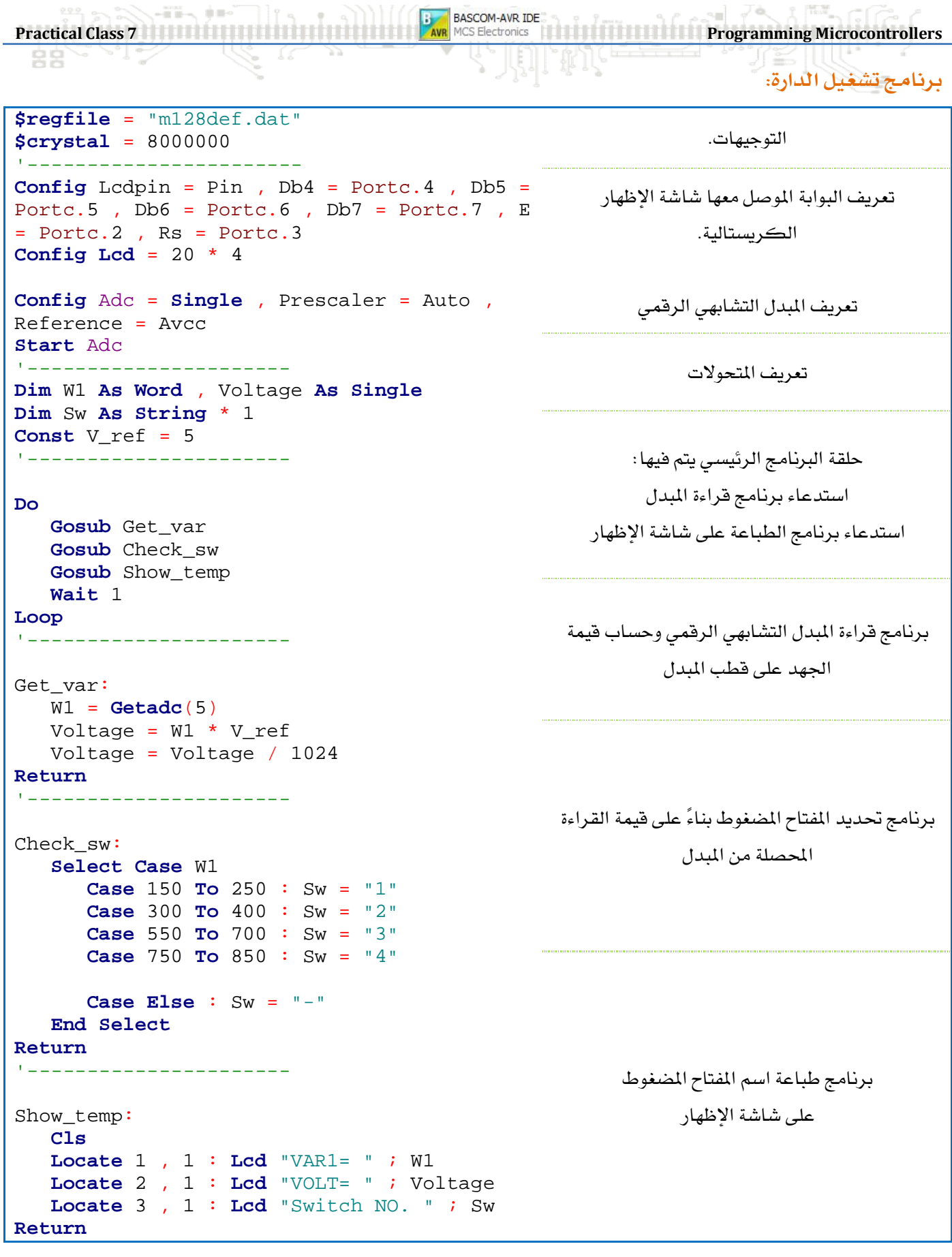

 *<u><i>*  $\Box$   $\Box$ </u>

Exp  .19: Reading Analog Liner Voltage

#### الغاية من التجربة:

توصيل وبرمجة مقاومات تقسيم كمون متغيرة إلى قطب مبدل تشابهي رقمي.

مخطط التوصيل:

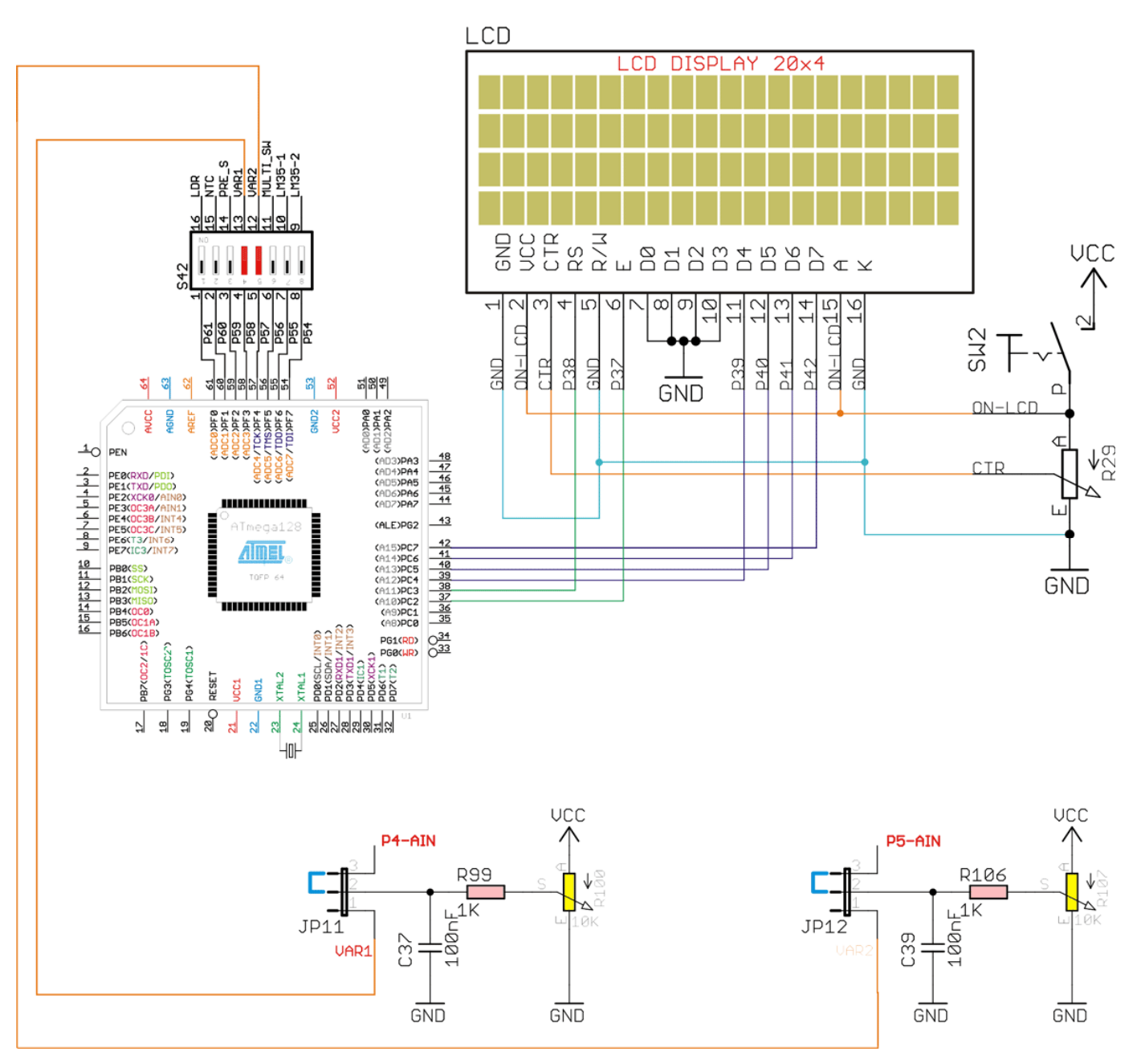

#### متطلبات التوصيل:

يجب إغلاق النقطة 4,5 من المفتاح S42. وإغلاق المفتاح SW2 لتغذية شاشة الإظهار.

#### شرح عمل الدارة:

سوف نقوم بكتابة برنامج لقراءة الجهد المطبق على مداخل المبدل والناتج عن تغيير موضع المقاومات المتغيرة R107, R100 ، والناتج في خرجهما هو جهد تشابهي خطي.

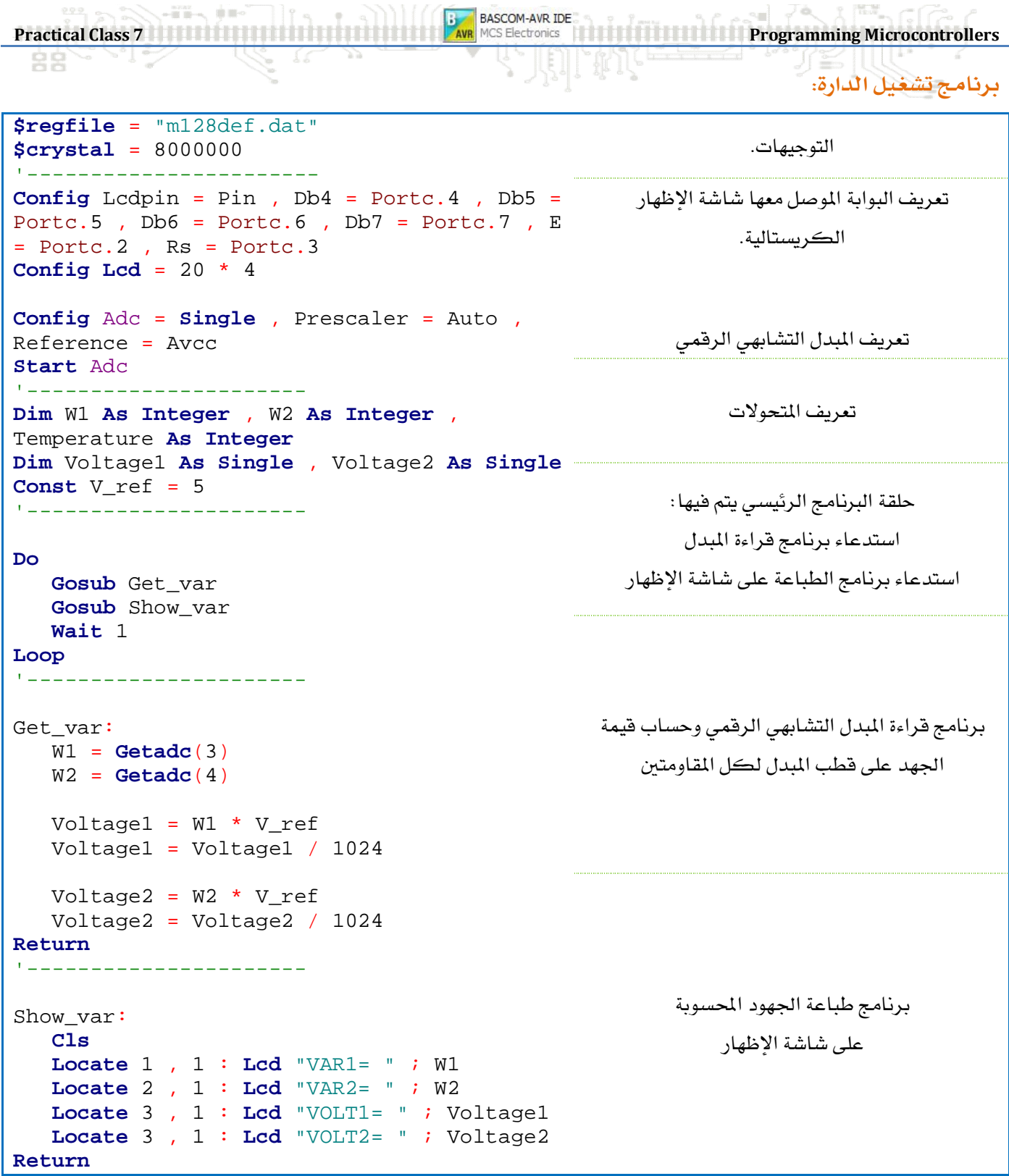

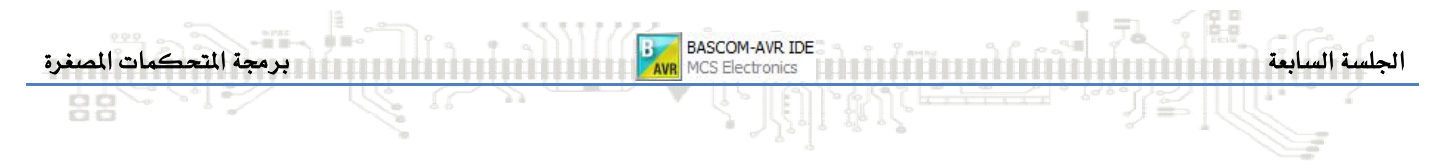

Exp.20: Interfacing LDR 

#### الغاية من التجربة:

توصيل وبرمجة مقاومة ضوئية إلى قطب مبدل تشابهي رقمي بهدف قياس شدة الإضاءة للوسط المحيط.

مخطط التوصيل:

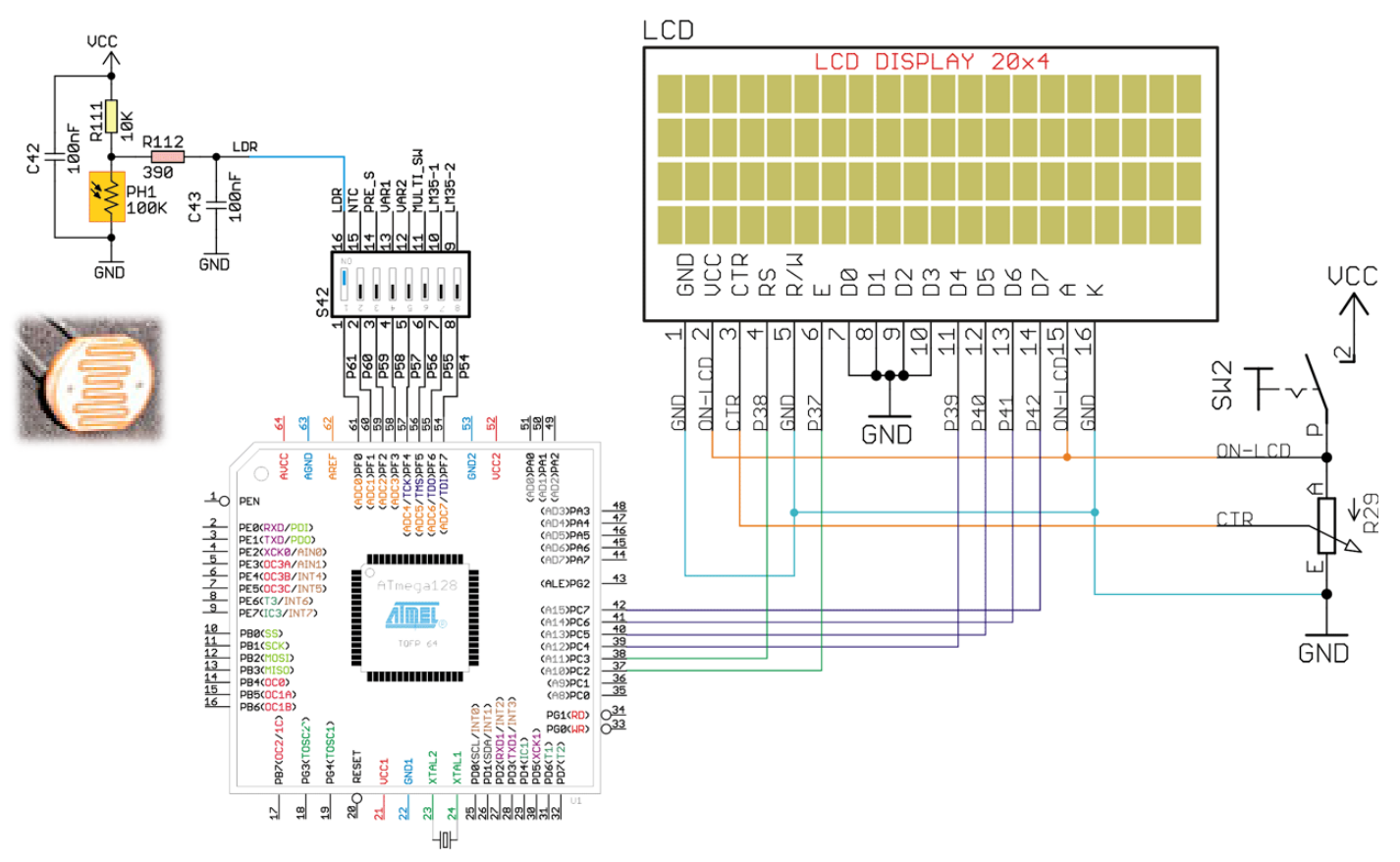

#### متطلبات التوصيل:

يجب إغلاق النقطة 1 من المفتاح S42. وإغلاق المفتاح SW2 لتغذية شاشة الإظهار.

#### شرح عمل الدارة:

سوف نقوم باستخدام مقاومة ضوئية لقياس شدة الضوء المحيط، وهي تقوم على تحويل الضوء إلى مقاومة. تصنع هذه المقاومات من سلفيدالكاديوم (CDS) حيث تتخفض فيمتها الأومية عند ازدياد شدة الإضاءة حيث تصل فيمتها ﴾ الضوء الشديد إلى (100Ω)، وتزداد فيمتها عند انخفاض شدة الإضاءة حيث أنّ فيمتها الأعظمية ية الظلام حوالي (2MΩ) ، وتستطيع فياس شدة الإضاءة للموجات ية المجال 300nm ~ 800nm.

إن العلاقة بين شدة الإضاءة (illumination) وقيمة المقاومة الضوئية (LDR) تعطي بالشكل التالي:

 $R_{LDR} = A \times L^{-0.8}$ 

حيث أن:

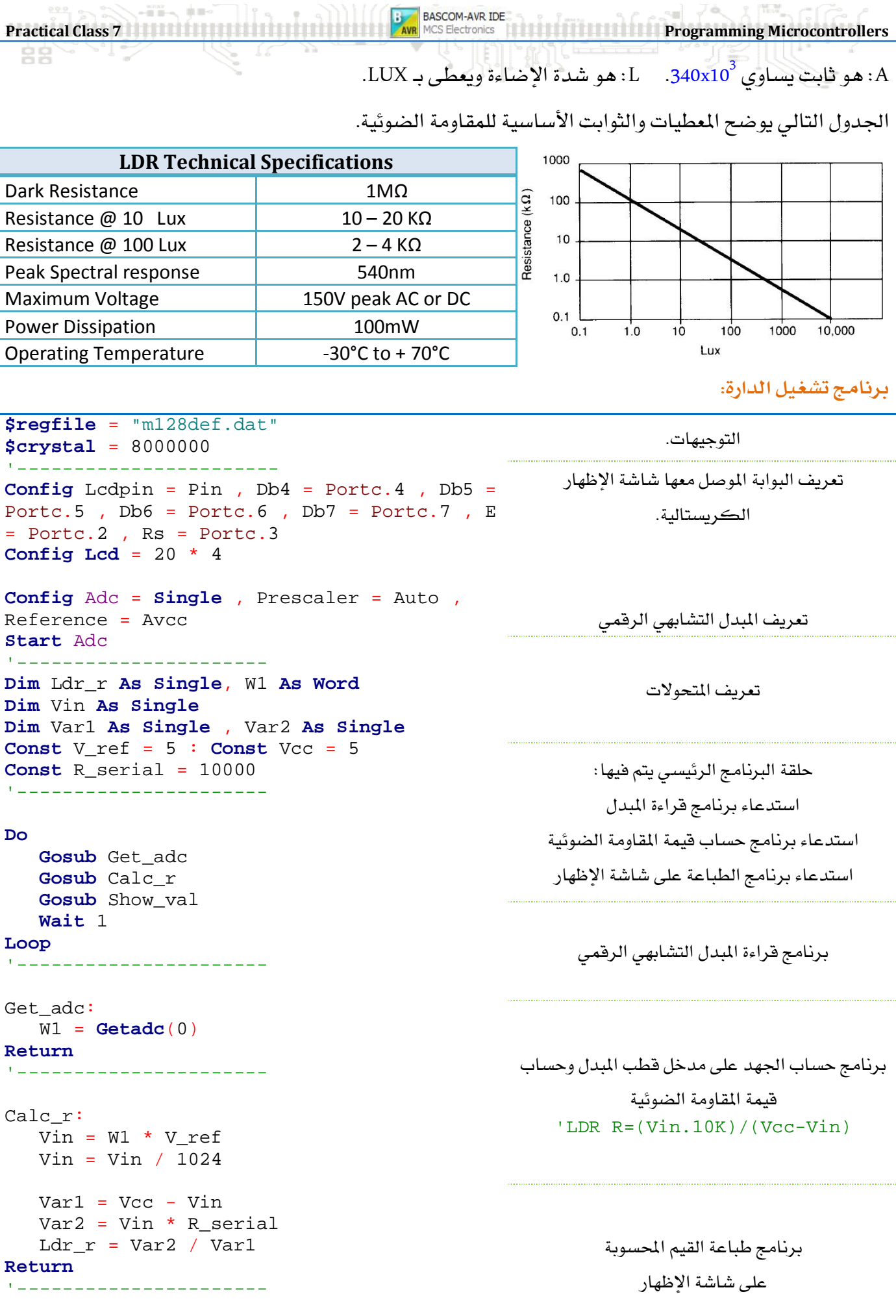

Show\_val:

**College Street** 

 $\mathcal{I}$  (  $^{10.02}_{10.02}$ 

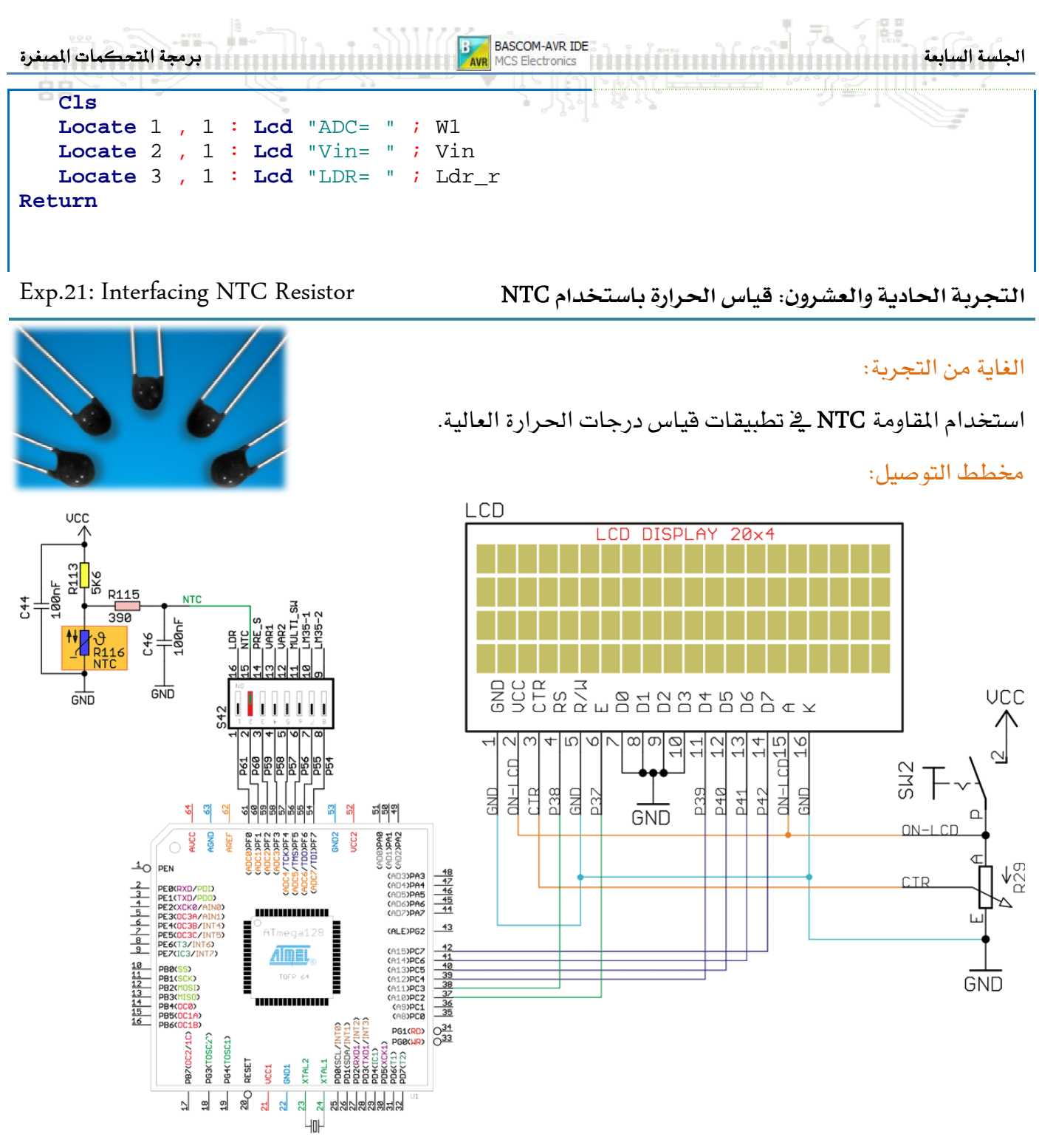

#### متطلبات التوصيل:

يجب إغلاق النقطة 2 من المفتاح S42. وإغلاق المفتاح SW2 لتغذية شاشة الإظهار.

#### شرح عمل الدارة:

Negative Temperature ) NTC Coefaent) مع متحكم مصغر بهدف استخدام العلاقة اللاخطية بين تغير درجة الحرارة وقيمة المقاومة يخ قياس درجات

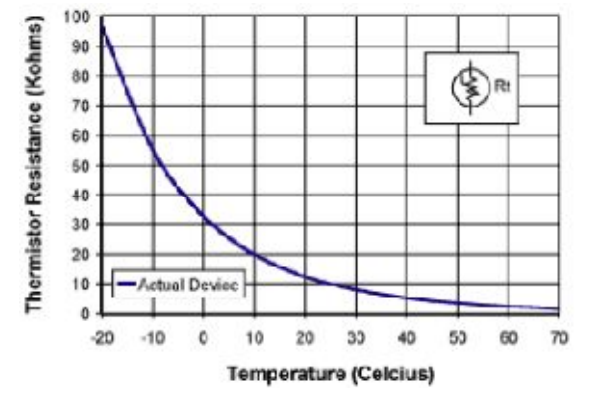

بشكل عام فإن المقاومة ذات المعامل الحرارى السالب عبارة عن مقاومة لا خطية تكون فيمتها عند درجة الحرارة ℃25 معطاة بالقيمة الاسمية للمقاومة (£10)، ومع ازدياد درجة الحرارة تنقص قيمتها، وبنقصان درجة الحرارة تزداد فيمتها ، وهذا التغير في فيمة المقاومة يكون بشكل لا خطي.

تعطي قيمة المقاومة عند تغير درجة الحرارة بالعلاقة التالية:

$$
R_T = R_{25C} \times e^{\beta \left[ \left( \frac{1}{T+273} \right) - \left( \frac{1}{T+298} \right) \right]}
$$

 $25^{\circ}$ C : هي قيمة المقاومة عند الدرجة:  $R_{25C}$  $\beta$ : ثابت بمكن الحصول عليه من الوثيقة الفنية للمقاومة (3450).

من العلاقة السابقة يمكننا استنتاج العلاقة التي تحسب فيمة درجة الحرارة من أجل مقاومة معلومة عند ربطها مع فطب المبدل التشابهي للمتحكم.

$$
T \cdot_C = \frac{\beta}{\ln\left(\frac{V_{ADC}}{V_{ref} - V_{ADC}}\right) + \frac{\beta}{T_{amb}}} - T_{zero}
$$

حىث أنّ:

: هو الجهد المقاس والمحسوب على طريق المقاومة. $\boldsymbol{V_{ADC}}$ هو الجهد المرجعي للمبدل التشابهي الرقمي.  $\boldsymbol{V}_{REF}$  **273°K 273°K + 25°C = 298°K** يمكن تبسيط العلاقة السابقة إلى الشكل التالي:

$$
T \circ_C = \frac{\beta}{\ln \left( \frac{ADC_{val}}{1024 - ADC_{val}} \right) + \frac{\beta}{T_{amb}}} - T_{zero}
$$

حىث أنّ:

عمى القيمة المقروءة للمبدل التشابهي الرقمي:  ${ADC}_\mathit{val}$ 

الجلسة السابعة اتتحكمات التسابعة التي تاتا أن التي تنت المسابح التي ينتج المسابح التي تنتج التحكمات المسغرة

#### برنامج ت*شغيل الدا*رة:

```
  $regfile = "m128def.dat"
$crystal = 8000000 
'-----------------------
Config Lcdpin = Pin, Db4 = Portc.4, Db5 =Portc.5 , Db6 = Portc.6 , Db7 = Portc.7 , E 
= Portc.2, Rs = Portc.3
Config \text{Lcd} = 20 * 4Config Adc = Single , Prescaler = Auto ,
Reference = Avcc 
Start Adc
'---------------------- 
Dim W1 As Word , Voltage As Single 
Dim Temp As Single
Dim F1 As Single, Ntc_volt As Single
Const V_ref = 5 
'---------------------- 
Do
   Gosub Get temp
    Gosub Show_temp 
    Wait 1 
Loop
'---------------------- 
Get temp:
  W1 = \text{Getadc}(1)Ntc_volt = W1 * V_ref Ntc_volt = Ntc_volt / 1024 
   F1 = 1024 - W1F1 = W1 / F1F1 = Log(f1)F1 = F1 + 14.2617F1 = 4250 / F1Temp = F1 - 273Return
'---------------------- 
Show temp:
    Cls
    Locate 1 , 1 : Lcd "VAR1= " ; W1 
    Locate 2 , 1 : Lcd "VOLT= " ; Ntc_volt 
    Locate 3 , 1 : Lcd "TEMP= " ; Temp 
Return
                                                        تعريف البوابة الموصل معها شاشة الإظهار
                                                                 الكريستالية.
                                                           تعريف المبدل التشابهي الرقمي
                                                                تعريف المتحولات
                                                           حلقة البرنامج الرئيسى يتم فيها :
                                                            استدعاء برنامج قراءة المبدل
                                                       استدعاء برنامج الطباعة على شاشة الإظهار
                                                     برنامج قراءة المبدل التشابهي الرقمي وحساب قيمة
                                                           المقاومة ودرجة الحرارة الموافقة.
                                                     'Beta/Tamp = 4250/298 = 14.2167
                                                            برنامج طباعة القيم المحسوبة
                                                               على شاشة الإظهار
```
Exp  **LM35** .22: Interfacing LM35

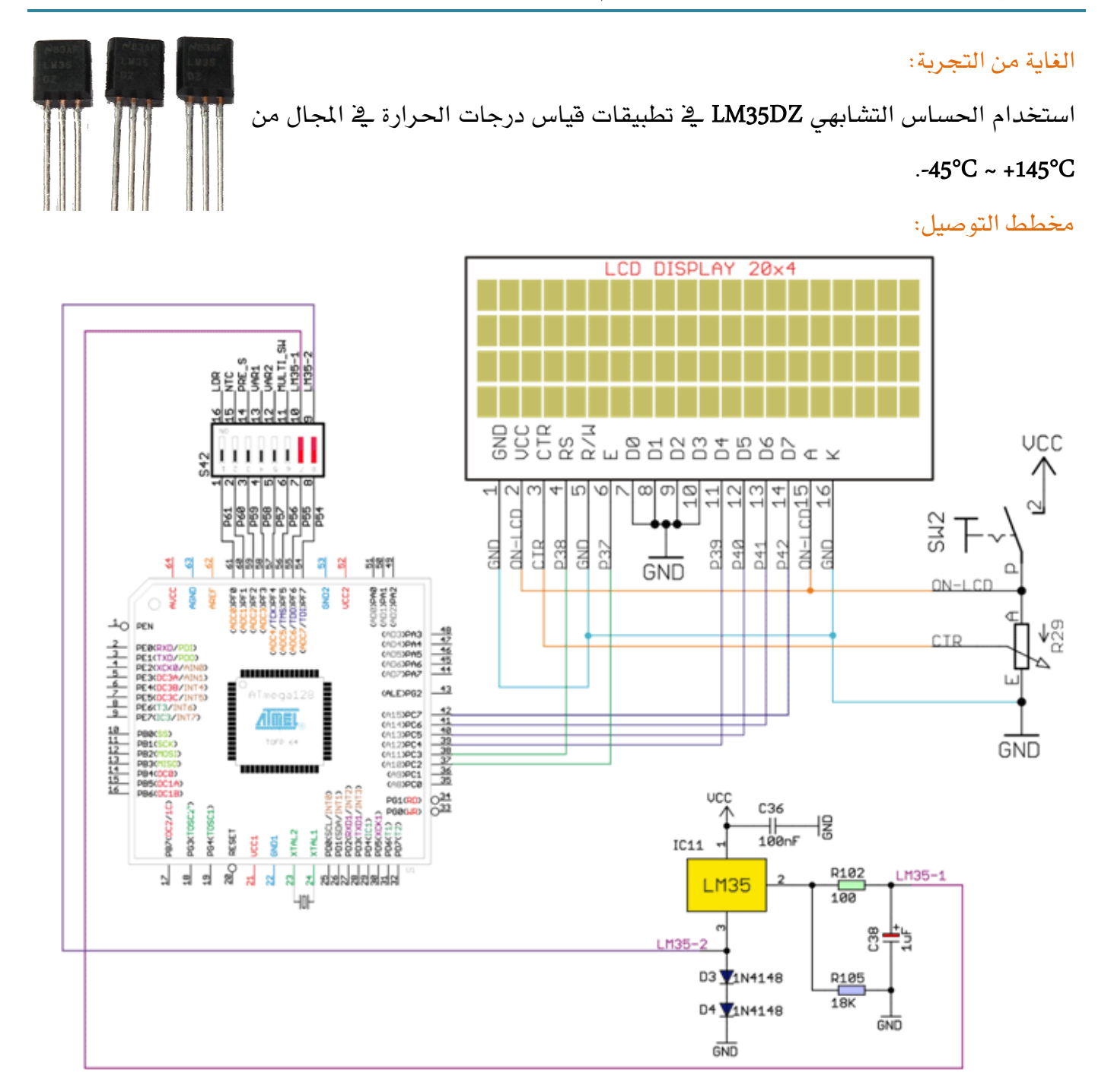

#### متطلبات التوصيل:

يجب إغلاق النقطة 7,8 من المفتاح S42. وإغلاق المفتاح SW2 لتغذية شاشة الإظهار.

#### شرح عمل الدارة:

سوف نقوم باستخدام الحساس التشابهي LM35 لقياس درجات الحرارة وذلك بعد إزاحة النقطة الصفرية للحساس بمقدار (V 1.2 V) بواسطة ثنائيين موصولين على التسلسل بهدف فياس درجات الحرارة السالبة. الجلسة السابعة السابعة السابعة المسنورة المسنورة المسنورة المسنورة المسنورة التي المسنورة التحاكمات المسنورة

إن العلاقة بين درجة الحرارة وجهد خرج الحساس تعطي بالشكل التالي:

#### $1^{\circ}C \rightarrow 10mV$

وبالتالي يمكن إيجاد معادلة الحساس والمبدل بالتعويض يخ معادلة المبدل التشابهي.

من أجل درجة مؤوية واحدة يكن الجهد على دخل المبدل 10mV وبالتالي فإن كل درجة حرارة يقابلها:

$$
ADC_{val} = \frac{V_{in} \times 1024}{V_{ref}} = \frac{0.01 \times 1024}{2.56} = 4
$$

وهذا يعني أنه يكفي أن نقسم قيمة قراءة المبدل على 4 لنحصل على درجة الحرارة الحقيقية.

#### برنامج تشغيل الدارة:

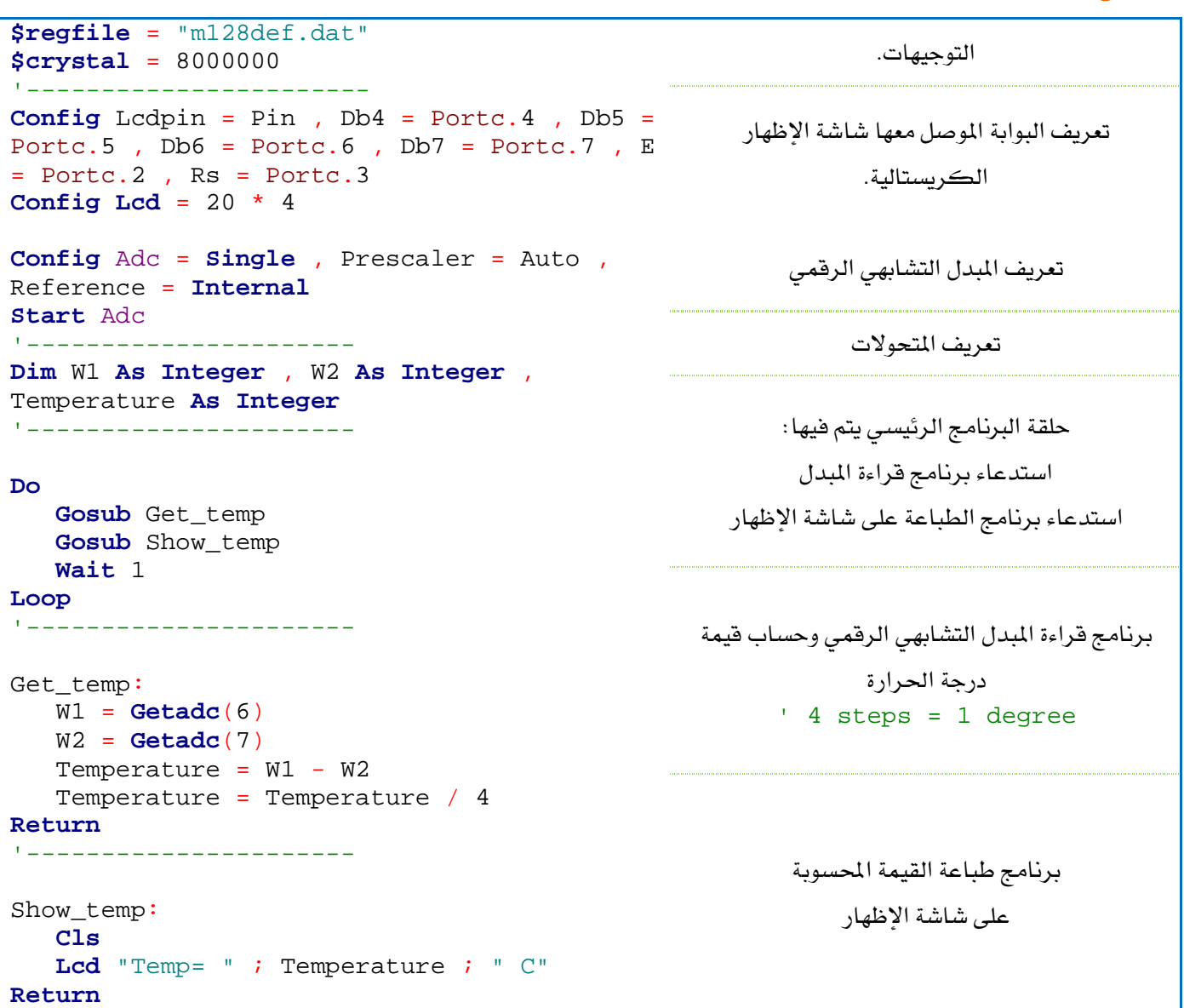

**Practical Class 7 Programming Microcontrollers** 

#### Exp  .23: Interfacing Pressure Sensor

#### الغاية من التحرية:

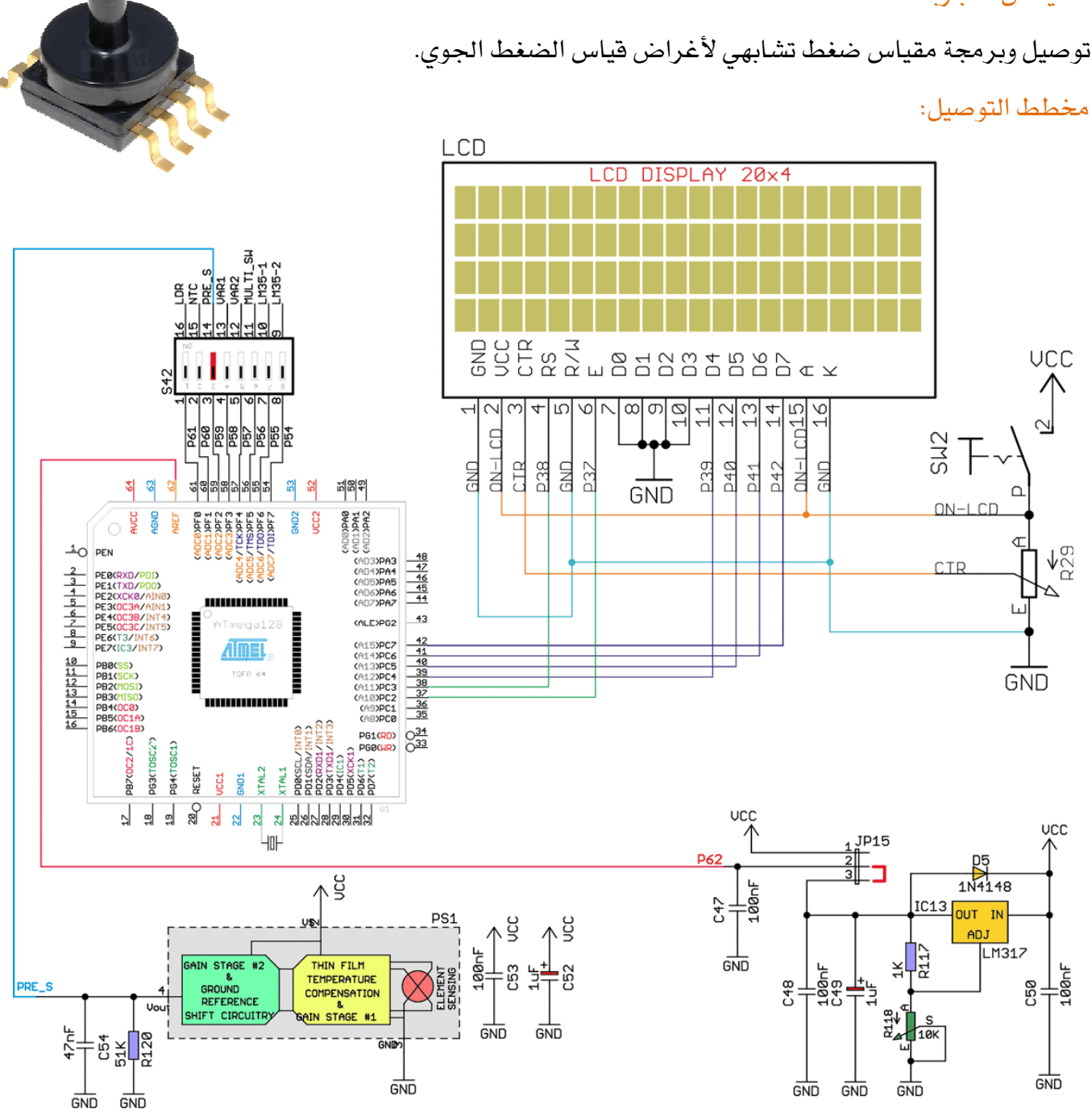

### متطلبات التوصيل:

يجب إغلاق النقطة 3 من المفتاح S42. وإغلاق المفتاح SW2 لتغذية شاشة الإظهار.

#### شرح عمل الدارة:

سوف نقوم باستخدام حساس ضغط تشابهي (MPXAZ6115A) مصنع من قبل شركة "Freescale" لقياس الضغط الجوى والارتفاع عن سطح البحر.

إن مجال قياس هذا الحساس هو L15 kPa(kilopascals) 115 ~ 115 مع العلم أن الضغط الجوي القياسي (للهواء) يساوي **101.325-kPa 1-atm**(atmosphere)

#### **Atmosphere = 101,325 \* Pascal**

**Atmosphere = 1.013 \* bar**

**15 ~ 115 kPa 0.2V ~ 4.8V**

إن العلاقة التي تعبر تربط بين جهد خرج الحساس والضغط الجوي المقاس لها الشكل التالي:

 $V_{out} = V_s \times (0.009 \times P - 0.095) + (Pressure Error \times Temp Error \times 0.009 \times V_s)$ 

#### $V_s = 5.0 \pm 0.25 V_{DC}$

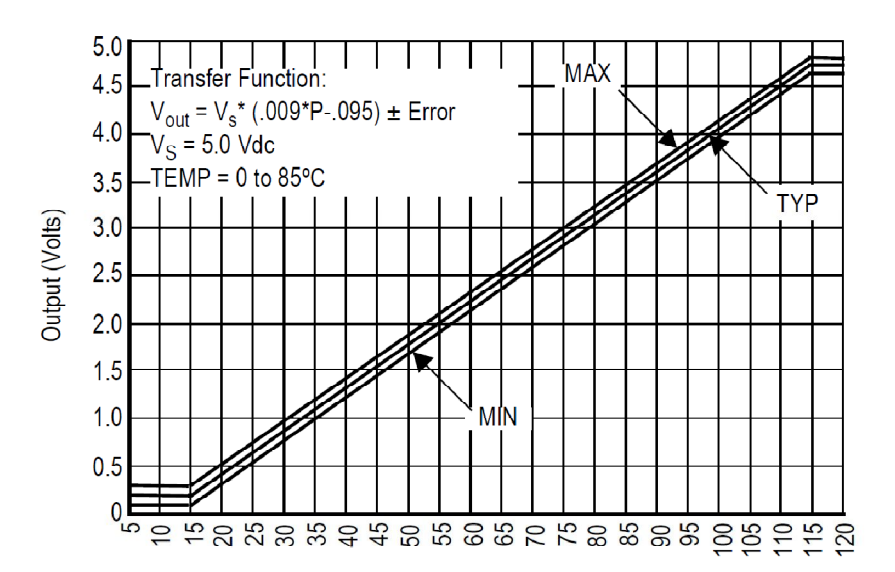

Pressure (ref: to sealed vacuum) in kPa

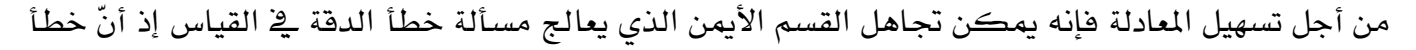

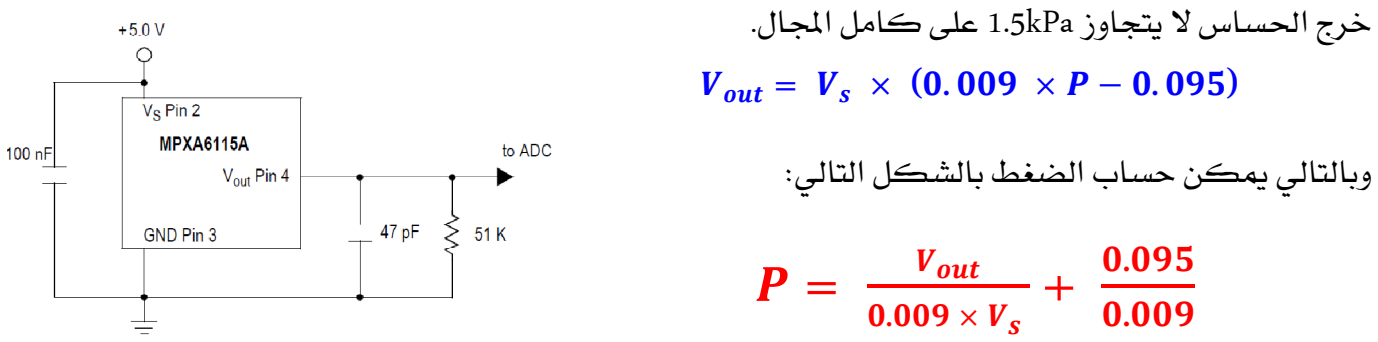

إن فيمة الضغط الجوى ينقص بمقدار 7mbar كلما ارتفعنا مسافة 100m عن سطح البحر، حيث يبلغ عند أعلى قمة على الأرض (8848m) حوالي 310mbar مع العلم أن هذا التناسب غير خطى، وبالتالي انطلاقاً من الضغط الجوى المقاس فإنه يمكن إيجاد الارتفاع عن سطح البحر (Altimeters) بمعادلة التحويل (Pressure-to-altitude) التالية:

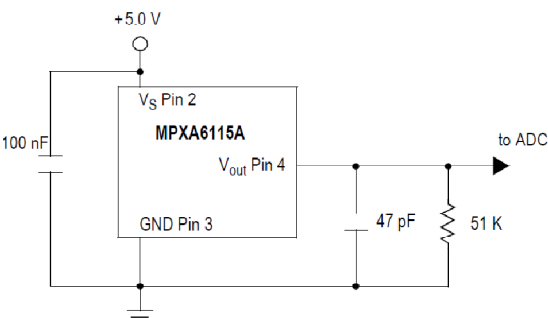

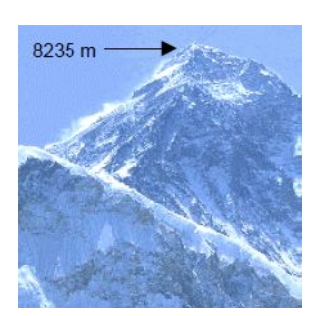

**BASCOM-AVR IDE** 

**Practical Class 7 Programming Microcontrollers** 

 $\boldsymbol{g}$  $\left\{ \right.$ 

 $0.0065K/m\cdot\frac{R}{q}$ 

 $h = \frac{288.1}{0.0065}$  $\left\{\frac{288.15K}{0.0065K/m}\cdot\right\}1-\left(\frac{P}{10132}\right)$  $\mathbf{1}$ 

Zero altitude pressure =  $101325Pa = 1'013.25mbar$ ; (100Pa = 1mbar)

Zero altitude temperature = 288.15K

Temperature gradient =  $6.5K/1000m$ 

R is the specifc gas constant :  $R = \frac{R^*}{M}$  $\frac{1}{M0}$  = 287.052  $\frac{2}{K.k}$ 

إن معادلة التحويل أعلاه صالحة حتى ارتفاع 12km، كما أنها لا تأخذ بعين الاعتبار تغيرات الجو (خصوصاً خلال فصل الشتاء) ، وبالتالي فإن تراكم الأخطاء في معادلة التحويل نتيجة للعوامل المتفيرة يمكن أن يؤدي إلى انحراف فياس حوالي 100m-/+ عند التغيرات الكبيرة.

برنامج ت*شغيل الدا*رة:

```
التوجيهات.
$regfile = "m128def.dat"
$crystal = 8000000 
 '-----------------------
Config Lcdpin = Pin, Db4 = Portc.4, Db5 =Portc.5, Db6 = Portc.6, Db7 = Portc.7, E
= Portc.2 , Rs = Portc.3 
Config Lcd = 20 * 4 
Config Adc = Single , Prescaler = Auto ,
Reference = Avcc 
Start Adc
 '---------------------- 
Dim W1 As Word , Voltage As Single ,
Pressure As Single
Const V_ref = 5 
Do
    Gosub Get_temp 
    Gosub Show_temp 
    Wait 1 
Loop
 '---------------------- 
Get_temp:
    W1 = Getadc(2)
   Voltage = W1 * V_ref Voltage = Voltage / 1024 
    Pressure = Voltage / 0.045 
    Pressure = Pressure + 10.55 
Return
             '---------------------- 
Show_temp:
    Cls
                                                          تعريف البواية الموصل معها شاشة الاظهار
                                                                    الكريستالية.
                                                              تعريف المبدل التشابهي الرقمي
                                                                   تعريف المتحولات
                                                              حلقة البرنامج الرئيسي يتم فيها:
                                                               استدعاء برنامج قراءة المبدل
                                                         استدعاء برنامج الطباعة على شاشة الإظهار
                                                            برنامج قراءة المبدل التشابهي الرقمى
                                                        وحساب الجهد على مدخل قطب المبدل وحساب
                                                                    الضغط الجوى
                                                               برنامج طباعة القيم المحسوبة
                                                                  على شاشة الاظهار
```
**Faculty of Electrical and Electronic Eng. 149 Automatic Control & Automation Dept.**

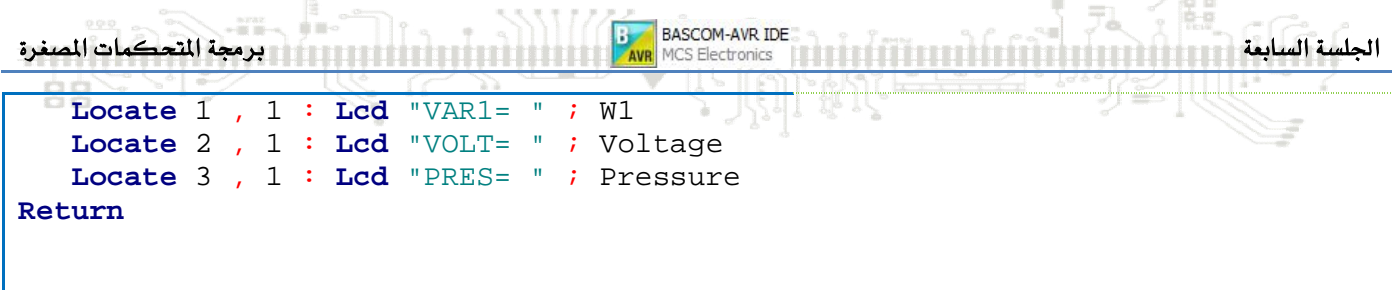

#### دارات الجهد المرجعي:

على المخطط النظري السابق للدارة يوجد قسم دارة جهد مرجعي متغير تعتمد على منظم الجهد المتغير LM317.

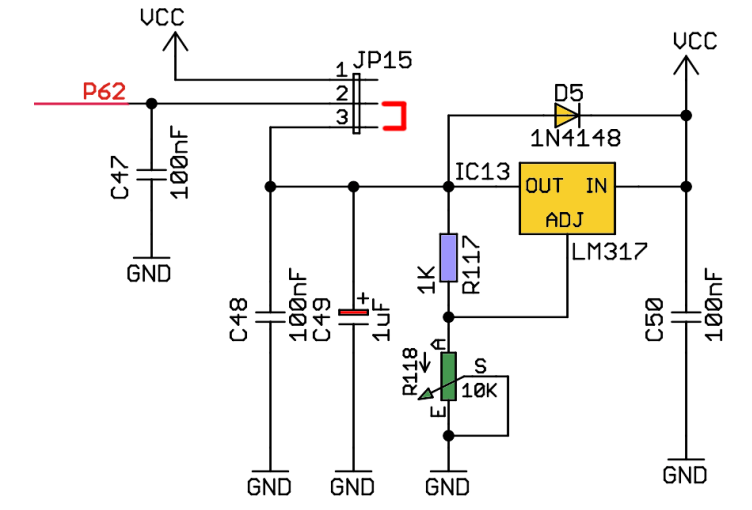

عن طريق تغيير فيمة المقاومة المتغيرة R118 هانه يمكن ضبط الجهد على النقطة P62 من 5V~5V. إن المنظم LM317 لا يعتبر من منظمات الجهد المرجعي الدقيقة مثل المنظم LM385.

يتوفر المنظم LM385 بلواحق مختلفة مثل:

1.3V :LM385-1.3

2.5V :LM385-2.5

بالإضافة إلى المنظم LM385 بجهد خرج قابل للضبط من 5V~1.1V

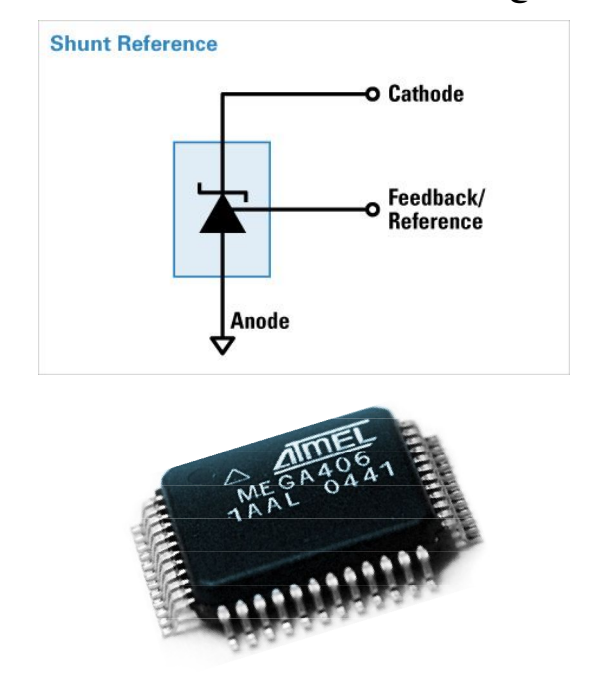